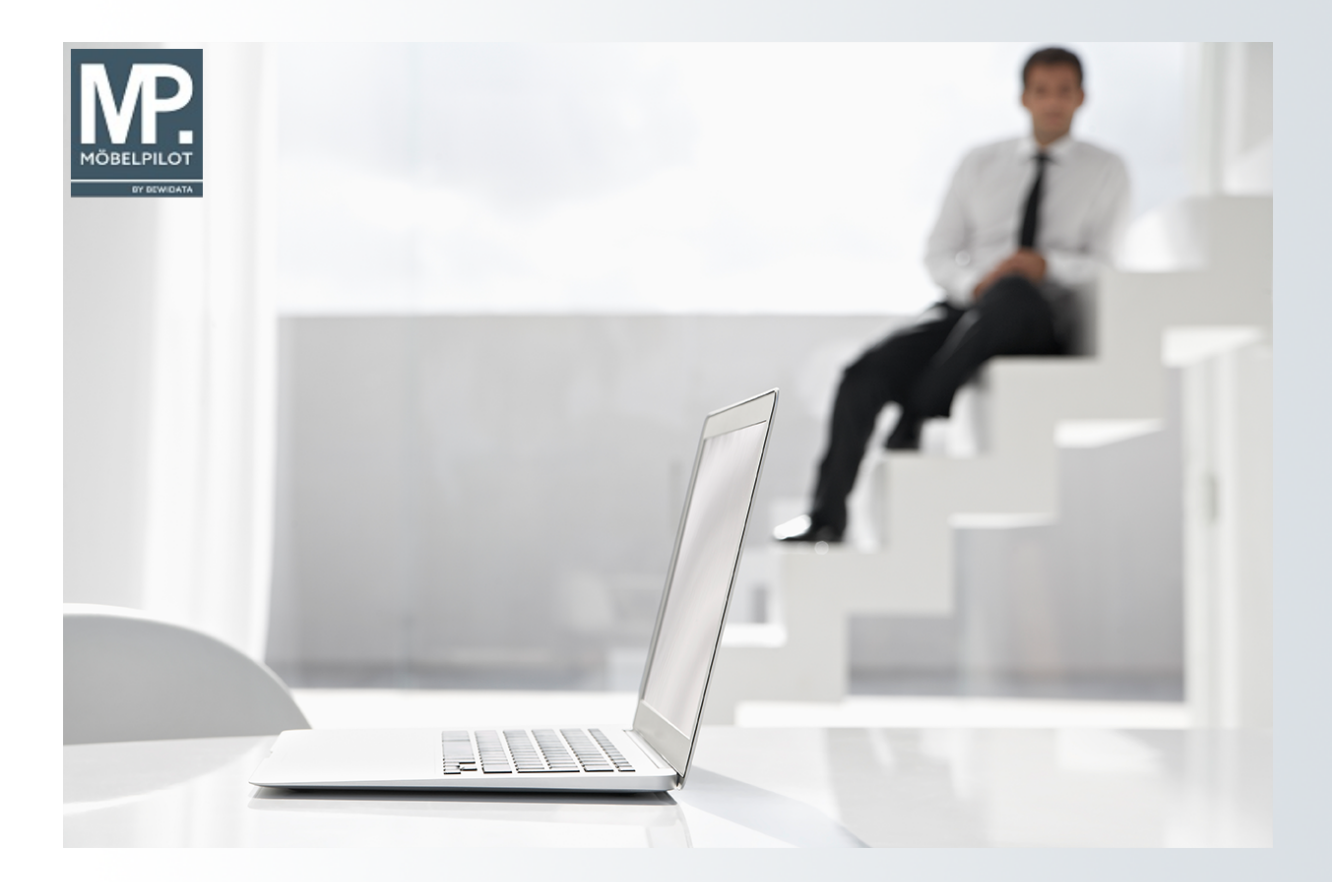

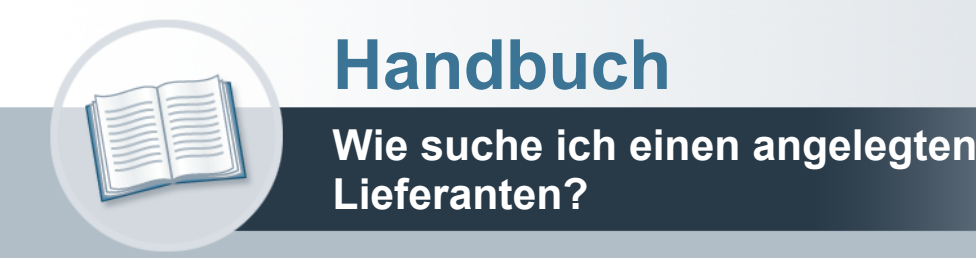

## <span id="page-1-0"></span>**Urheberrecht und Haftung**

Dieses Handbuch enthält urheberrechtlich geschützte Informationen. Ohne ausdrückliche schriftliche Genehmigung der *bewidata* Unternehmensberatung und EDV-Service GmbH, Isaac-Fulda-Allee 9, 55124 Mainz ist es nicht gestattet, das gesamte Handbuch oder Texte daraus zu reproduzieren, zu speichern oder in irgendeiner Form zu übertragen, zu vervielfältigen oder zu verbreiten.

Die Firma *bewidata* Unternehmensberatung und EDV-Service GmbH übernimmt für den Inhalt dieses Handbuches und damit im Zusammenhang stehende geschäftliche Vorgänge keinerlei Garantie. Das gilt auch für hierin enthaltene Fehler und möglicherweise dadurch entstehende Fehlfunktionen in der Arbeit mit den hier beschriebenen Programmen. Die *bewidata* GmbH behält sich vor, ohne vorherige Ankündigung dieses Handbuch von Zeit zu Zeit auf den neuesten Stand zu bringen. Änderungen der Bildschirmmasken behalten wir uns ebenfalls vor.

**Hinweis**: Alle in diesem Handbuch abgebildeten Screenshots wurden mit einem aktuellen Webbrowser wie Google Chrome, Firefox oder Microsoft Edge erstellt. Abweichungen zu anderen Browsern behalten wir uns vor.

## <span id="page-1-1"></span>**Impressum**

*bewidata* Unternehmensberatung und EDV-Service GmbH Isaac-Fulda-Allee 9 55124 Mainz Telefon 06131 63920 Telefax 06131 639266

Geschäftsführer: Hans-Jürgen Röhrig - Handelsregister Mainz HRB 4285

#### **Support Rufnummern**

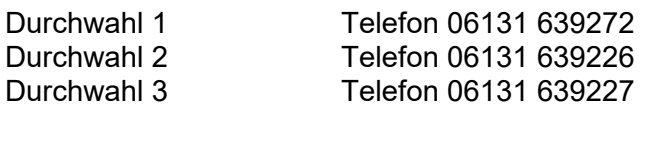

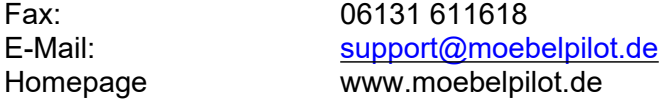

### **Hotline Zeiten**

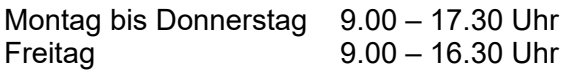

# Inhaltsverzeichnis

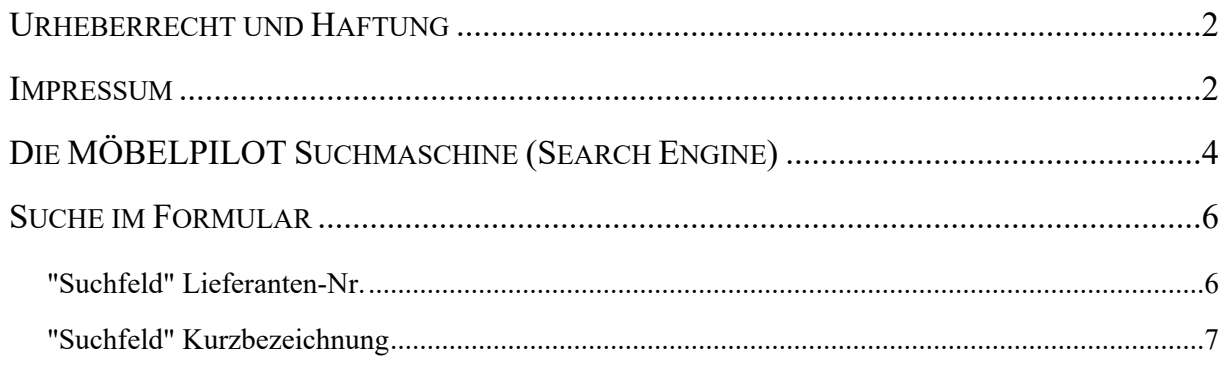

## <span id="page-3-0"></span>**Die MÖBELPILOT Suchmaschine (Search Engine)**

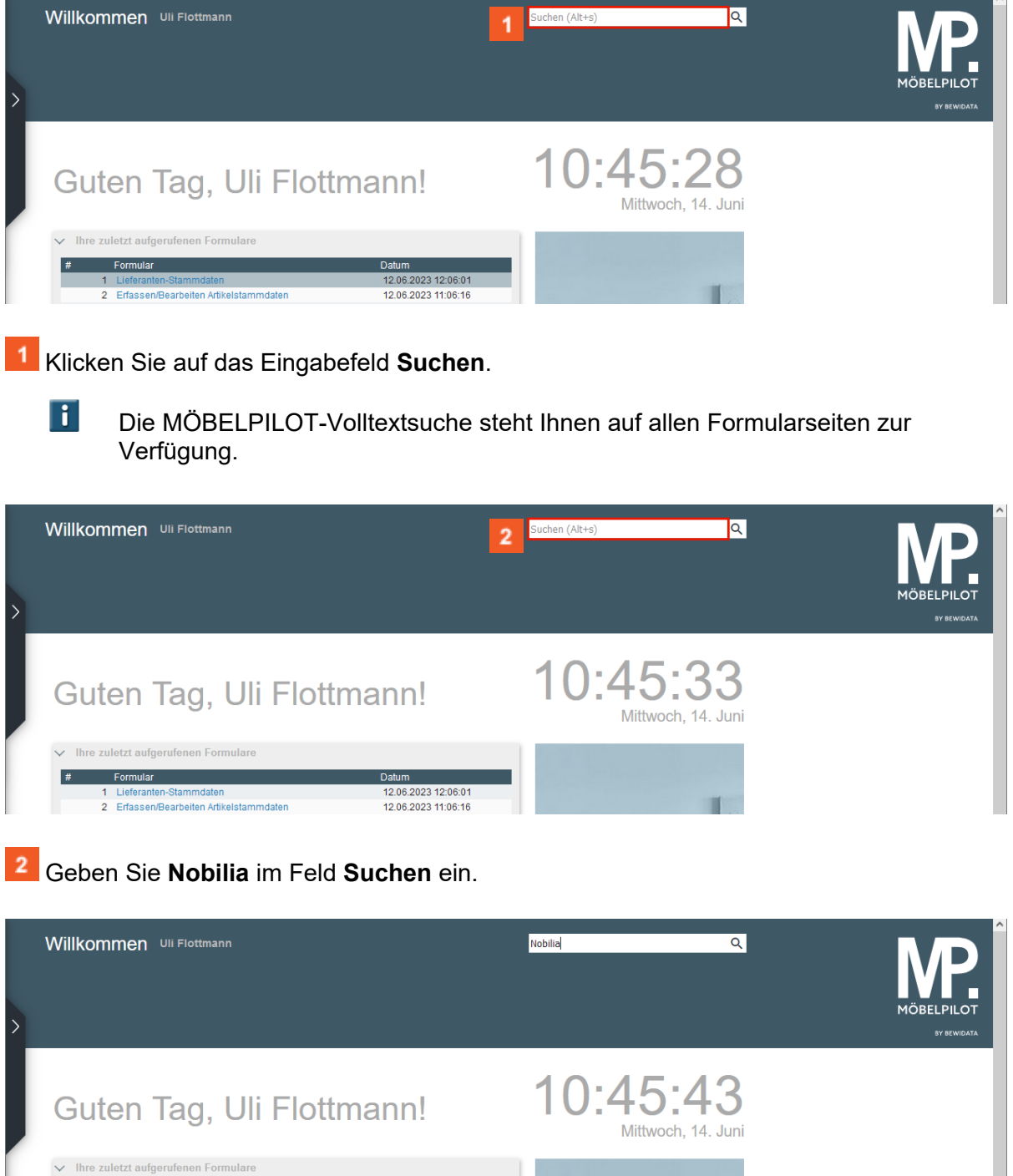

**Drücken Sie die Taste** ...

1<br>1 Lieferanten-Stammdaten<br>2 Erfassen/Bearbeiten Artikelstammdaten

Formular

Datum 12.06.2023 12:06:01<br>12.06.2023 11:06:16

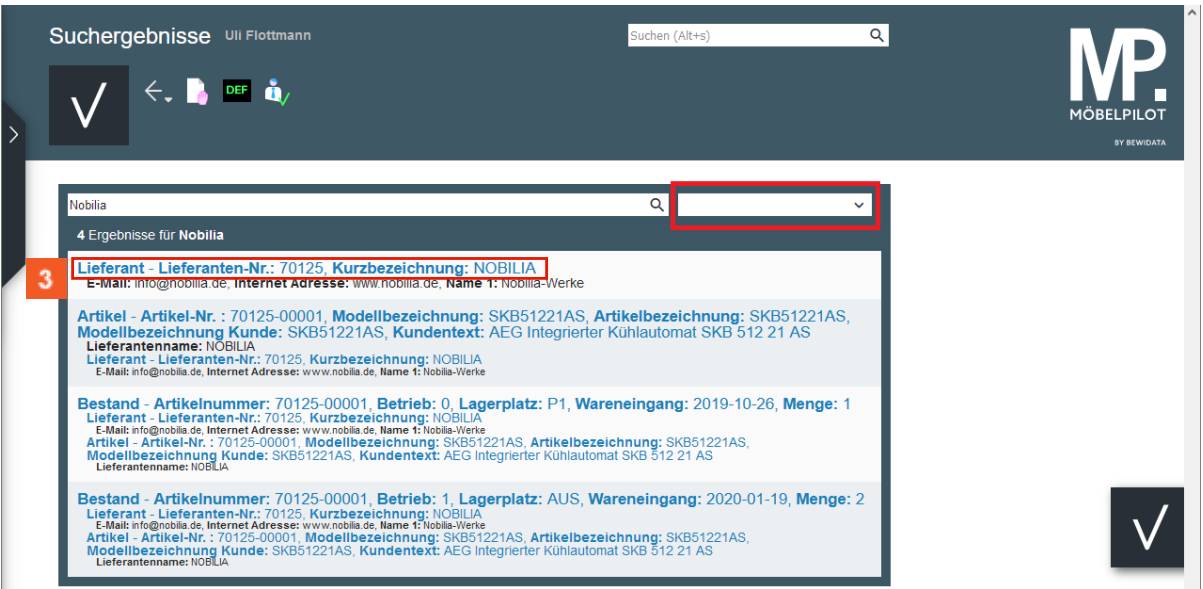

3 Klicken Sie auf den entsprechenden Hyperlink.

Die Search Engine sucht in der kompletten Datenbank nach dem vorgegebenen Begriff und listet dann max. 1000 Treffer auf. In unserem Beispiel werden alle Datensätze angezeigt, die einen Verweis auf den Lieferanten beinhalten.

Wollen Sie die Suche weiter eingrenzen, dann nutzen Sie hierfür bitte das Auswahlfeld.

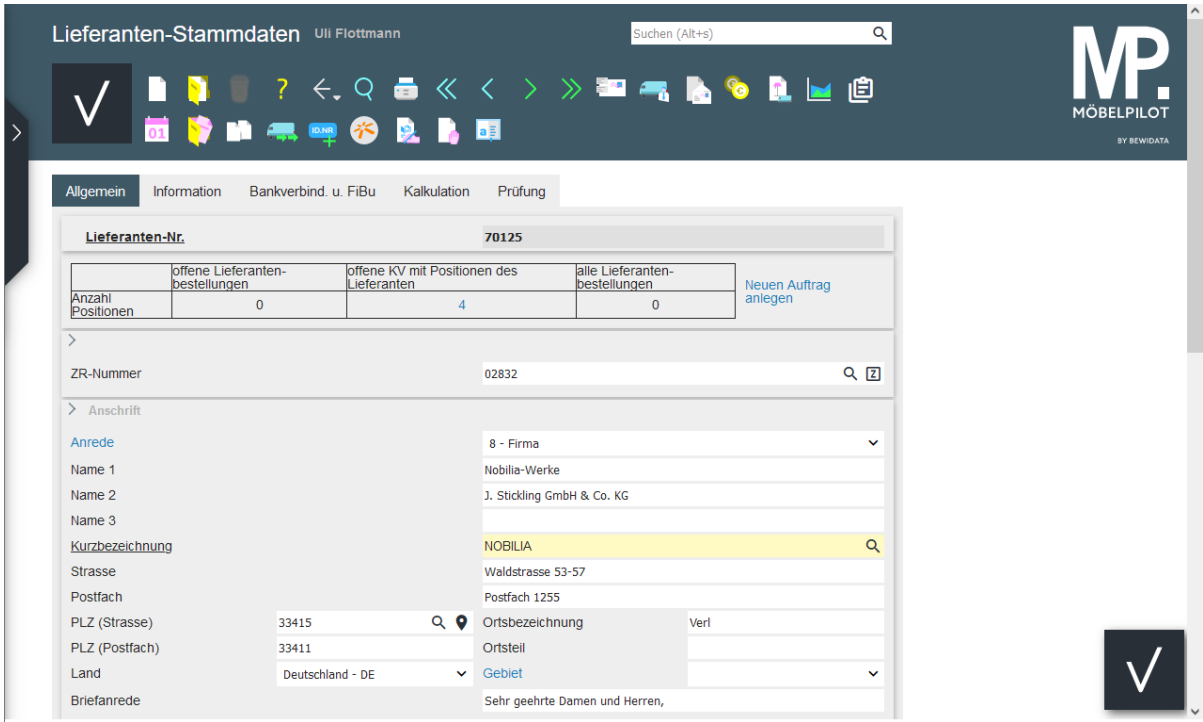

## <span id="page-5-0"></span>**Suche im Formular**

 $\overline{\mathbf{H}}$ 

### <span id="page-5-1"></span>**"Suchfeld" Lieferanten-Nr.**

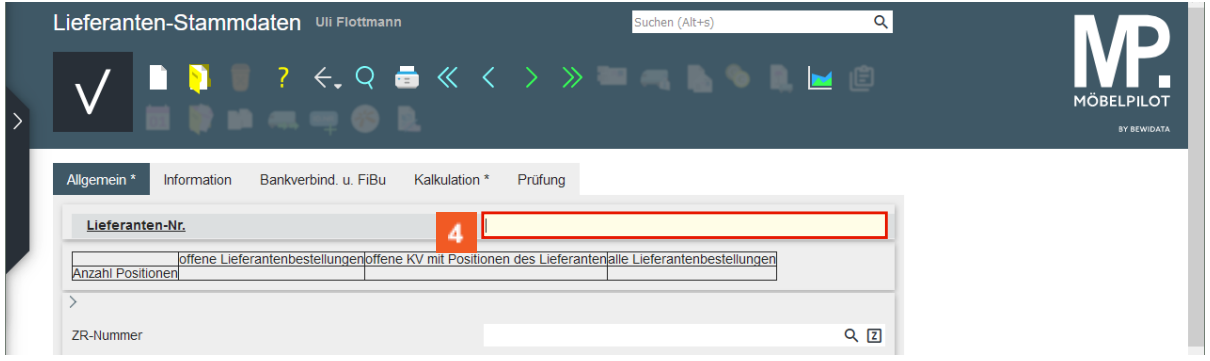

Klicken Sie auf das Eingabefeld **Lieferanten-Nr.**

Die Suche innerhalb des Formulars ist eine weitere Möglichkeit, einen Lieferanten-Stammdatensatz aufzurufen.

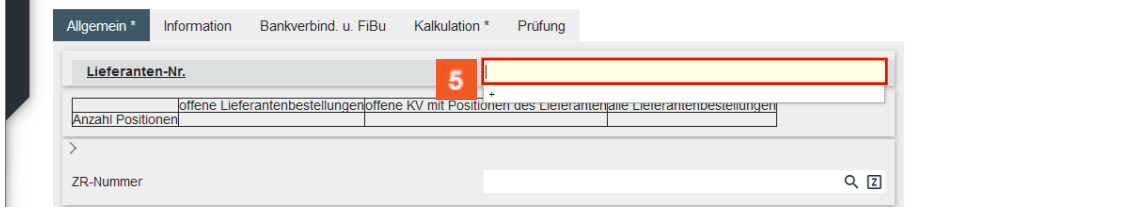

## Geben Sie **Himolla** im Feld **Lieferanten-Nr.** ein.

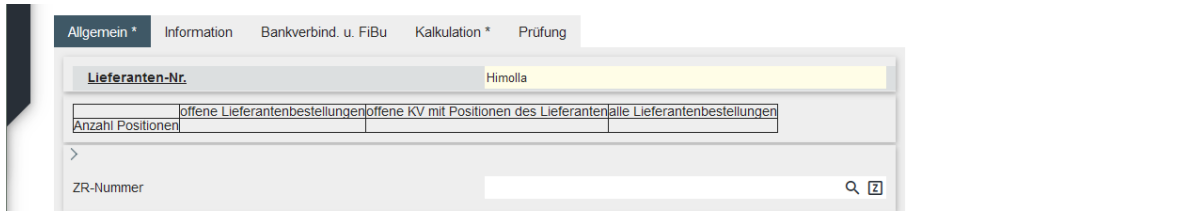

### **Drücken Sie die Taste**

 $\bigodot$ 

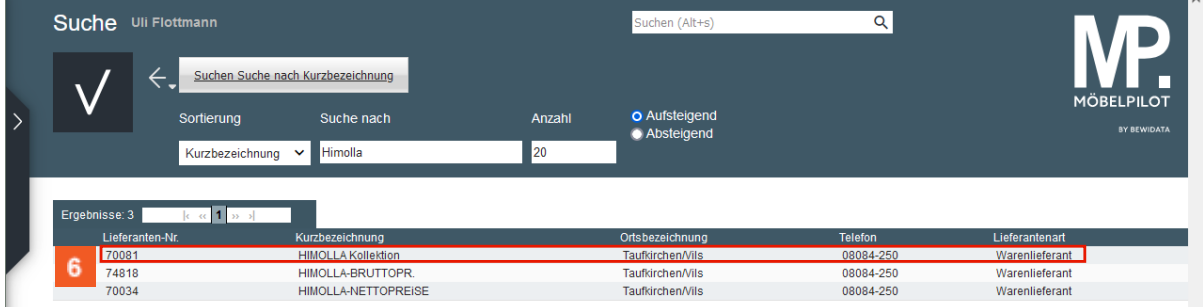

Klicken Sie auf das Tabellenfeld **HIMOLLA Kollektion**.

Findet MÖBELPILOT nur einen passenden Datensatz, dann wird dieser sofort aufgerufen. Bei mehreren Treffern wird, wie im Beispiel, eine Ergebnisliste eingeblendet.

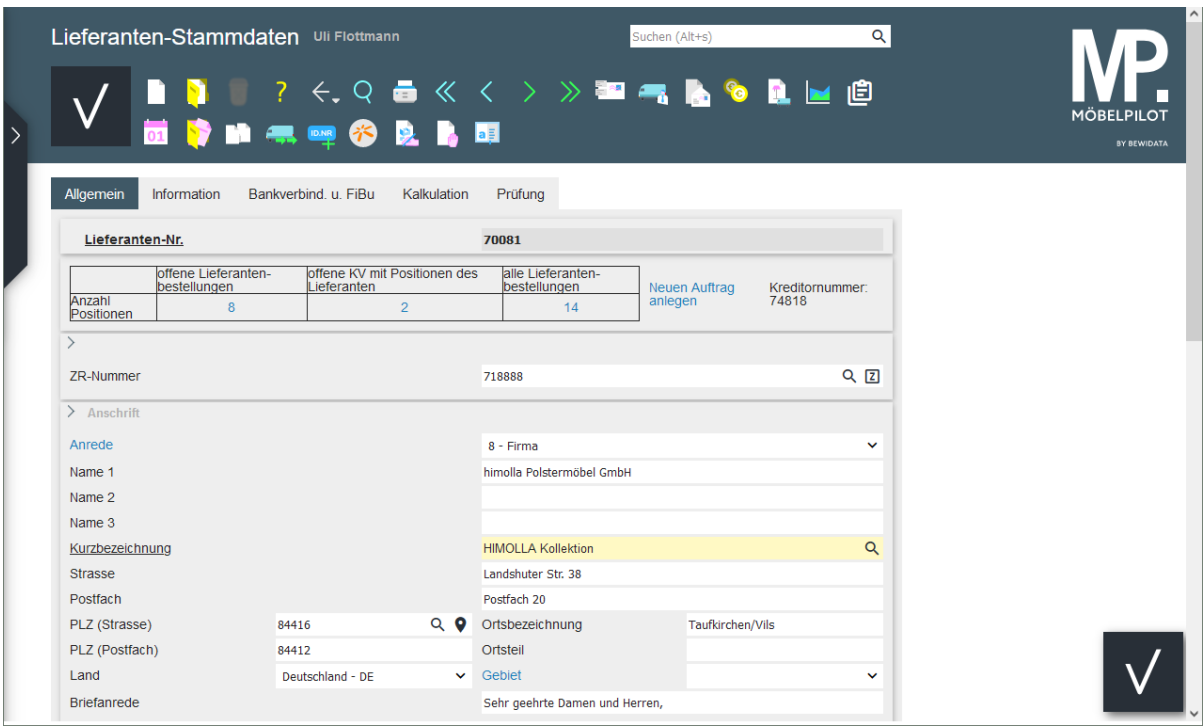

## <span id="page-6-0"></span>**"Suchfeld" Kurzbezeichnung**

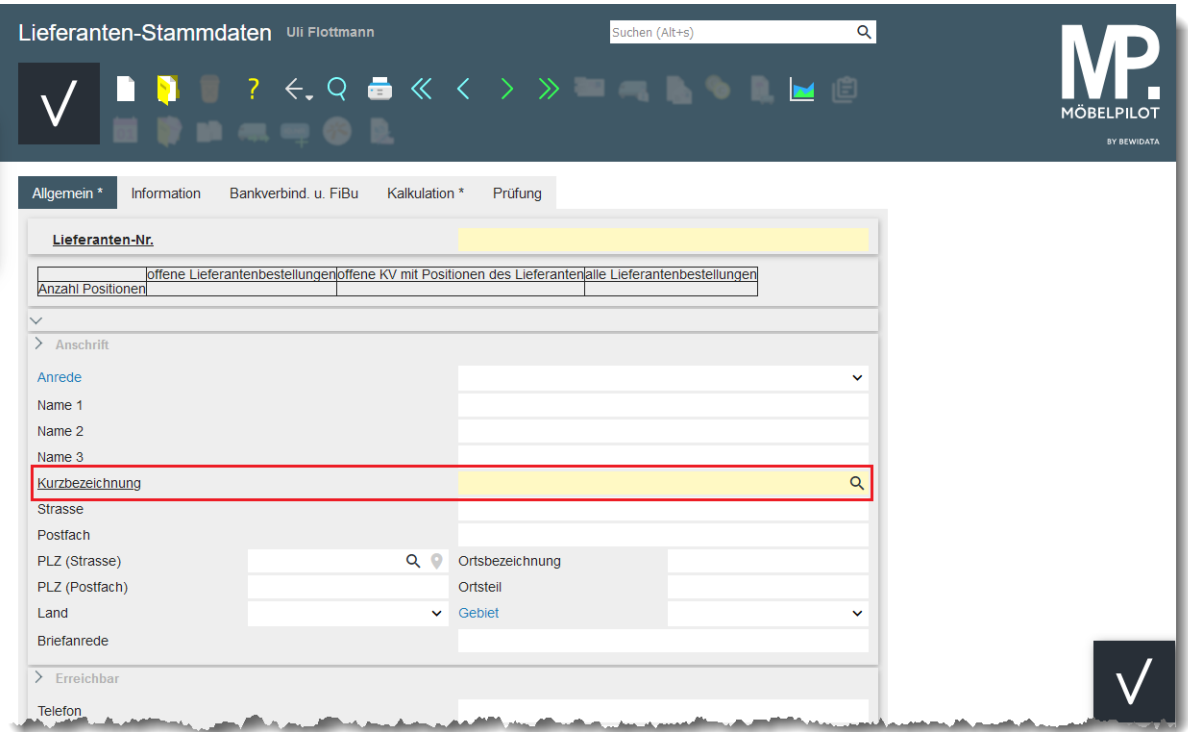

Einen Lieferanten-Stammdatensatz finden Sie auch mit Hilfe der Suchfunktion im Feld *Kurzbezeichnung*. Hier müssen Sie aber beachten, dass diese Suche eine exakte Vorgabe benötigt.

Beispiel: Sie suchen den Lieferanten Willi Schillig. Im Feld *Kurzbezeichnung* wurde der Begriff *WiSchi* hinterlegt.

Sie finden daher den Datensatz auch nur, wenn Sie hier nach dem Begriff *WiSchi* suchen.